J E U X

## Mluch 2014

#### Personnalisation du jeu de Daniel Duffau

*par André C.*

Si vous avez apprécié, les articles et jeux précédents, à savoir "Mille Bornes V1.3" (jeu de Marc Goldstein, adapté par Simon G., Ceo-Mag n°284, pages 21 à 24) et "Gold Mine 2014" (jeu de David Yip, adapté par moi-même, Ceo-Mag n°293, pages 12 à 15) vous aimerez aussi celui-ci, qui procède de la même idée. Il concerne un autre jeu de réflexion : "Mluch" de Daniel Duffau.

#### **Cahier des charges**

*D'André C* des enfants (et par moi aussi par la même occasion). La trame de mon adaptation est la même que pour Gold Mine, à savoir rendre le jeu plus jouable par Les points suivants ont suscités mon attention :

- La gestion du volume sonore est très insuffisante (impossibilité de couper le son).
- Ɣ Pas de possibilité d'abandonner.
- Le nombre de vies est largement insuffisant au regard de la difficulté du jeu.
- Pas de possibilité de choisir la phase à résoudre (il faut sans cesse recommencer à la première).
- Ɣ Améliorer la gestion des touches fléchées. Comme dans Gold Mine, on est gêné soit par les non-réponses, soit par les réponses intempestives.
- Franciser les messages, éliminer quelques bogues et fautes.

#### **Difficulté du jeu**

Comme pour Gold Mine, le comportement du personnage et des rochers est déroutant. Les deux jeux sont analogues dans l'idée, même si ici, il ne s'agit pas de ramasser des pépites, mais quelque chose d'identifié comme "Colis" dans les REM. Disons qu'il s'agit de paquets-cadeaux.

Dans les 2 jeux, la perspective du plateau est verticale, c'est clairement celle d'une mine vue en coupe et de côté dans Gold Mine et c'est aussi une sorte de mine dans Mluch, bien que la présence de paquetscadeaux dans une mine soit peu plausible...

L'épée de Damoclès n'est pas figurée par des rochers menaçants, mais par des blocs porteurs d'une croix de sinistre présage. Comme les rochers, les blocs tombent dans les vides (logique), mais le personnage ne tombe pas (pas logique). Il vole dans les galeries verticales. Quelle chance ! Dans Gold Mine pour pouvoir pousser un rocher la place doit être vide derrière, alors que dans Mluch, les blocs peuvent aussi être poussés même s'il y a de la terre derrière !

Dans les 2 jeux, le bonhomme mange terre et récompenses (où met-il tout ça !). Comme on s'y attendait, les rochers eux, sont immangeables, idem pour les murs (tiens, dans les deux cas, il y a des murs en pleine terre !).

départ), dans Mluch, aller sous un bloc entraîne la<br>
chute immédiate du bloc et donc la nerte d'une plation est la meme que pour considerant du sièce de deux les persons autos.<br>endre le jeu plus jouable par vie. Si l'on a beaucoup joué à Gold Mine, les Mais, et c'est là la grande différence, alors que dans Gold Mine le personnage peut "manger" sous les rochers (qui ne tombent que lors de son chute immédiate du bloc et donc la perte d'une habitudes sont difficiles à perdre...

#### **La version du jeu utilisée**

Comme indiqué dans un article précédent, je dispose de 3 versions de Mluch :

- Ɣ Une version initiale, en cours de développement, avec des commentaires et des explications pour créer de nouvelles phases. C'était cette version que j'avais utilisée précédemment pour faire une "cartouche PB5", puis pour faire une adaptation au Super-Oric. Cette version ne comportait que 10 phases, utilisait la page 4 de la mémoire et était compatible Oric-1/Atmos.
- La version diffusée sur la disquette trimestrielle de juin 1998 et comportant 19 phases.
- La version diffusée sur la disquette CEOsoft 2. Cette dernière version est proche de la précédente (même au niveau des bogues), mais elle a fait l'objet d'ajouts pour y introduire des protections anti-copie.

C'est donc vers la seconde version que je me suis tourné. C'est également celle que Dominique avait utilisée pour son article "Des trucs pour tricher n°HS 18" (Ceo-Mag n°220, page 51).

Voyons maintenant les modifications apportées.

#### **Récupération des commentaires**

Avant toute chose, j'ai donc copié les REM de la version en cours de développement dans cette version, qui en était dépourvue. Cela représente 151 lignes supplémentaires ! Si cela peut alourdir une version cassette, c'est sans conséquence sur une version disquette et c'est bien plus facile de s'y retrouver pour travailler sur le programme.

J'ai ajouté 9 lignes de REM au début du listing (lignes 1 à 9) pour indiquer qu'il s'agit du programme Mluch de 1985 de Daniel Duffau révisé en 2014 par Andrec (ouf, trente ans plus tard !).

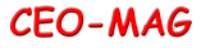

Au passage j'ai corrigé quelques erreurs (par exemple inversion des REM des sous-programmes "Gauche" et "Droite", lignes 148 et 194, ainsi qu'inversion des REM des sous-programmes "Tableau des records" et "Réglage Son", lignes 14800 et 15500). Enfin, "Son prise bloc" devient "Son prise colis", ligne 11500 et "Son prise colis" devient "Son Perdu 5 Vies", ligne 12200. Visiblement, les commentaires semblent avoir été ajoutés après coup et un peu vite...

J'ai aussi "amélioré" quelques REM : "Perdu vie/partie" ligne 550, "Affichage phase" ligne 10800 et "Chargement datas phase" ligne 13900.

Et bien sûr, j'ai ajouté quelques REM, soit pour les sous-programmes supplémentaires que j'ai ajoutés : "Ajustement du numéro de phase" (ligne 1980) et "Affichage du nombre de vies" (ligne 2980), soit pour commenter le code existant : "Restore & Effacer ligne service" (ligne 1000), "Bravo" (lignes

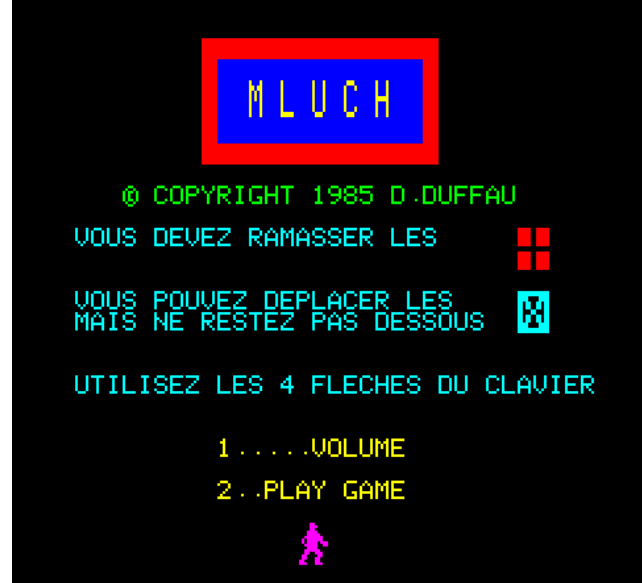

- Ɣ Le copyright a été complété avec "VERSION 2014 ANDREC" (ligne 10630).
- Ɣ Concernant les blocs, le message "MAIS NE RESTEZ PAS DESSOUS" a été remplacé par "MAIS N'ALLEZ PAS DESSOUS", plus précis (ligne 10660).
- Ɣ L'option "1.....VOLUME" a été rebaptisée "S..REGLAGE SON" (ligne 10666). Cette option est opérationnelle au menu (ligne 10700) et en cours de jeu (ligne 125).
- Ɣ L'option "2..PLAY GAME" a été francisée et rebaptisée en "J........JOUER" (ligne 10668). Ça, c'est pour mes petits-enfants. Cette option n'est évidemment disponible qu'au menu (ligne 10668).
- Ɣ Une option "V.........VIES" a été ajoutée Le menu est ainsi homogène avec des lettres que le nombre de vies restantes est inférieur à 5 jeu que des numéros).

1001 et 8980), "Pas de bonus" (ligne 1002), "Affichage bonus" (ligne 9480), "Redef a à u" (ligne 10010), "#B400 RESTORE & #B411 PRINT@" (ligne 10020), "Data musique" (ligne 10685), "Terre" (ligne 11060), "Bloc (ligne 11070), "Mur central (ligne 11080) et "Colis" (ligne 11090).

Enfin, il fallait aussi recopier les indications pour créer des phases supplémentaires (voir les 12 dernières lignes de REM ajoutées à la fin du listing).

#### **Modifications du menu**

Le menu d'origine était très simple:

1.....VOLUME 2..PLAY GAME

Je souhaitais ajouter des options et il m'a fallu modifier ce menu de manière conséquente, compte tenu de la place disponible. Voici la liste des modifications apportées à ce menu, qui comporte maintenant 6 options au lieu de 2 :

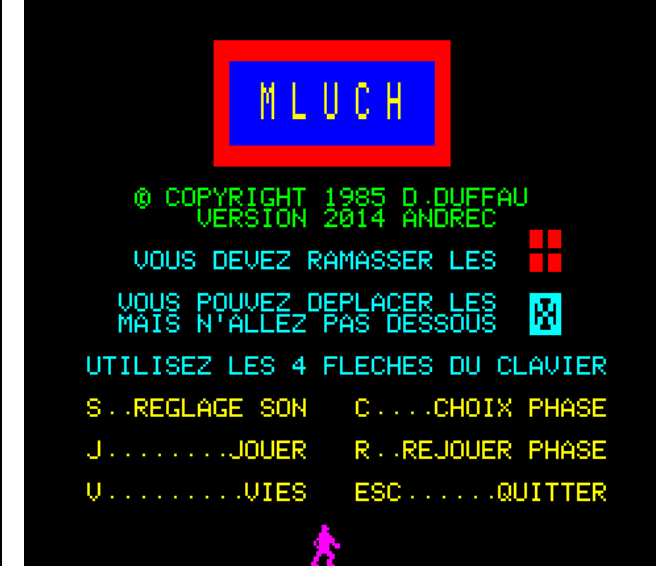

et donc pendant le déroulement du jeu (ligne 135).

- Ɣ Une option "C....CHOIX PHASE" a été ajoutée (ligne 10666). Cette option est opérationnelle au menu (ligne 10695) et en cours de jeu (ligne 140).
- Ɣ Une option "R..REJOUER PHASE" a été ajoutée (ligne 10668). Elle est bien utile, plutôt que de tout recommencer, lorsque c'est mal parti, par exemple lorsque le personnage est bloqué. Cette option n'est opérationnelle qu'en cours de jeu (ligne 145).
- Ɣ Une option "ESC......QUITTER" permet de d'abandonner le jeu (ligne 10670). Cette option est opérationnelle au menu (ligne 10692) et en cours de jeu (ligne 130).

(ligne 10670). Elle n'est opérationnelle que lors-seulement (plus faciles à se rappeler au cours du

### **CEO-MAG**

#### **L'option "S" de réglage du Son**

L'ajustement du volume sonore n'était possible qu'à Les cas où la variable V est utilisée : partir du menu initial. Au bout d'un moment, la répétition des mêmes sons devenant pénibles, il était souhaitable de pouvoir réduire ou même couper le son au cours du jeu. Pas simple, car toutes les versions de Mluch souffrent des mêmes défauts :

- Ɣ Le réglage du volume sonore ne marche pas. Les sons émis, aussi bien dans le menu que pendant le jeu, semblent toujours au même niveau (maximal), quel que soit le réglage effectué.
- Que l'on joue directement (option "J") ou en passant par le réglage du son (option "S") cela ne change rien. On a apparemment toujours le son maximum.
- Ɣ Enfin, l'examen du programme montre que la variable V (Volume sonore) n'est pas toujours opérationnelle.

#### Les cas où la variable V n'est pas utilisée :

Tout d'abord, les commande EXPLODE (ligne 600, sous-programme "Perdu"), PING (lignes 9030, sous-programme "Bravo", ligne 10000, sous-programme "Chargement des DATA", ligne 10700 sous-programme "Présentation" et ligne 15080, sous-programme "Tableau des records") et enfin ZAP (3 fois à la ligne 9510, sous-programme "Affichage Bonus"), ainsi que CALL#FAB6, un dérivé de SHOOT (ligne 450, sous-programme "Descente bloc", ligne 520, sous-programme "Test bloc") et CALL#FACE, un dérivé d'EXPLODE (ligne 490, sous-programme "Test bloc", lignes 11110 et 11150, sous-programme "Affichage phase"). Par définition, toutes ces commandes sont dépourvues de contrôle du volume sonore. Autrement dit, la variable V

n'intervient pas !

L'initialisation de V se fait, soit ligne 10000 (sousprogramme "Chargement des DATA") où l'on a V=15 (le maximum), soit optionnellement ligne 16090 (sous-programme "Réglage volume").

La variable V est utilisée à trois endroits seulement : ligne 12000, sous-programme "Son prise colis" (où l'on a MUSIC1, 4,  $I, V$ ), ligne 12500, sous-programme "Son perdu 5 vies" (où l'on a MUSIC1, I, J, V) et ligne 13510, sous-programme<br>"Son changement phase" (où l'on a changement phase" (où l'on SOUND1,SO,V:SOUND2,SO+1,V:SOUND3,SO+2,V).

#### Que se passe-t-il en pratique ?

Sans entrer dans les détails, la conclusion est évidente : Mluch génère un mélange de sons dont le volume est prédéfini (et maximum) et de sons sur lesquels on a un contrôle limité du volume (3 au minimum).

Il m'a semblé possible d'améliorer le sous-programme "Réglage volume", notamment pour y introduire du silence. Et aussi de faire précéder chaque EXPLODE, PING, ZAP, CALL#FAB6 et CALL#FACE d'un test de la variable V et d'omettre le son, si V=0.

Amélioration du sous-programme "Réglage Son" Dans la version d'origine, le volume sonore était ajusté de 3 à 15.

Pour étendre cette gamme de 0 à 15 (et donc obtenir du silence si besoin), j'ai dû modifier la représentation graphique (une barre horizontale de longueur variable) dont le calcul était complexe. Maintenant la longueur de la barre va de 0 à 30 par incréments réguliers de 2 cases. J'en ai profité pour remplacer les touches d'ajustement

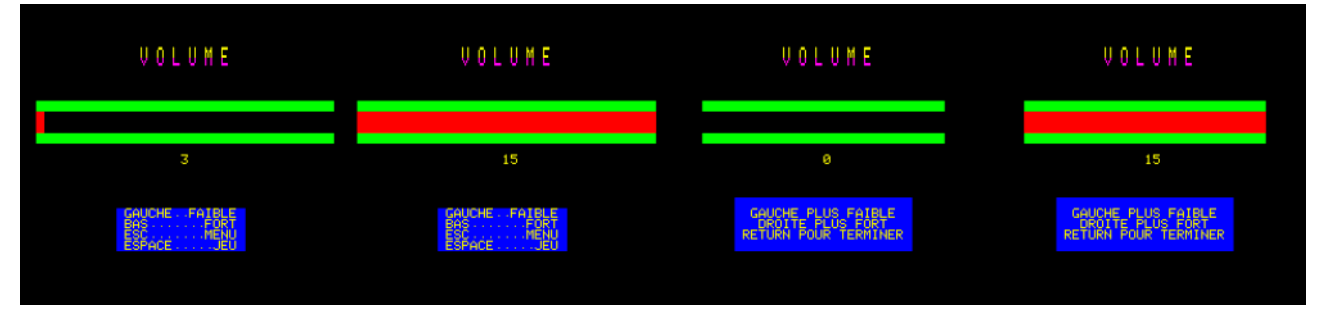

du volume sonore par "GAUCHE" et "DROITE", plus intuitives avec la barre.

La touche "S" de réglage du Son est accessible, non seulement à partir du menu initial (ligne 10666), mais aussi pendant le jeu (ligne 125). Dans ce dernier cas, j'ai choisi de faire une sauvegarde de l'écran sur la disquette. Cela implique d'une part, que votre disquette "Mluch 2014" ne doit pas être protégée en écriture et d'autre part qu'il reste 12 secteurs libres dessus. Par contre, je vous conseille de protéger les autres fichiers (commande PROT de Sedoric) et même de faire

une copie de secours de cette disquette.

Outre ce réglage du son, il fallait aussi "châtrer" le volume par défaut en remplaçant le V=15 (maximal) par V=3 (plus modéré) dans le sousprogramme "Chargement des datas" (ligne 10002).

#### Castration des sons prédéfinis

Avant chaque EXPLODE, PING, ZAP, CALL#FAB6 et CALL#FACE, un test de la variable V est maintenant effectué. Quand V=0, les sons prédéfinis sont omis. Pour la première fois, il est maintenant possible de jouer dans le calme !

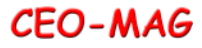

#### **L'option "V" pour rechaper le nombre de vies**

Installer d'office un nombre de vies "illimité" manque de charme. Si l'on commet une erreur, cela fait partie du jeu de perdre une vie. Enfin, à quoi sert d'afficher le nombre de vies restantes s'il est toujours bloqué à 5, voire à un chiffre indécent ? D'autre part, si la difficulté du jeu est telle qu'il soit impossible de terminer sans mourir et d'être obligé de tout recommencer à la première phase, ce n'est plus un jeu, c'est un pensum ! J'ai donc opté pour une "recharge" du nombre de vies. L'appui sur la touche "V" remet le nombre de vies restantes à 5. Cette fonction n'est opérationnelle que lorsque le nombre de vies est inférieur à 5.

Toutefois, j'ai installé une petite pénalité. Normalement, lorsqu'on atteint les phases 5, 10, 15 et 20, on gagne un bonus sous forme de points et de vies supplémentaires. En jouant sans arrêt la phase 5 par exemple, on pouvait atteindre un score faramineux et épater les copains. Inutile d'essayer : j'ai bloqué les bonus si les touches "V" (Vies), "C" (Choix de la phase) et "R" (Rejouer la même phase) ont été utilisées !

#### **L'option "ESC" pour quitter**

Si vous jouez sous Euphoric, il est possible de sauver l'état du jeu, d'éteindre la machine et de reprendre plus tard, là où vous en étiez. Ceci grâce à la très pratique fonction "F9" (Dump), merci Fabrice. Mais si, comme moi, vous aimez bien avoir devant vous un Oric réel, il ne vous sera pas possible de résoudre toutes les phases en une seule séance. En effet, certains phases sont très difficiles et demandent beaucoup de réflexion. La fonction "ESC" permet donc de quitter le jeu, tout simplement. La fois suivante, la fonction "C" vous permettra alors de reprendre à la phase où vous étiez resté (mais adieu les bonus).

d'abandon et un affichage du tableau des records, que vous ayez battu le record ou non. Pour ce faire, il fallait se greffer sur le sous-programme "Tableau des records" sans en perturber le fonctionnent. D'où la création de la variable ESC, mise à 1 avant d'appeler le sous-programme (ligne 15086), ce qui permet de se ménager une autre sortie (ligne 15070).

#### **L'option "C" pour choisir la phase à résoudre** Comme expliqué ci-dessus, un jeu n'est pas un pensum et c'est particulièrement barbant d'avoir à recommencer encore et encore à la première phase, puisqu'il est quasi impossible de résoudre tous les phases dans la foulée (il faut bien se résoudre à aller se coucher...).

Mon but étant, avant tout, d'améliorer la "jouabilité" de Mluch, j'ai donc ajouté la possibilité de choisir à tout moment la phase à résoudre. C'est particulièrement pratique aussi lorsqu'on bute sur une phase sans trouver la solution. Il suffit de passer à la suivante et ensuite de revenir sur les phases ayant posé problème. L'option "C" fonctionne soit lors du menu initial (ligne 10695), soit au cours du jeu (ligne 140). Un sous-programme supplémentaire a été ajouté : "Ajustement du numéro de phase" (ligne 2000).

#### **L'option "R" pour rejouer la même phase**

C'est un peu comme l'option précédente, sauf que c'est plus simple : lorsqu'on est mal parti, voire bloqué, il suffit d'appuyer sur la touche "R" pour rejouer la même phase. Evidemment, là aussi, adieu les bonus...

J'ai installé une validation du score au point et vous aurez peut-être même du mal à le trouver...Evidemment, avec tout ça (Choisir, Rejouer et ESC/reprise), il arrive qu'on ne sache plus à quelle phase on en est. J'ai donc ajouté (ligne 11152), un affichage pendant le jeu du numéro de phase. Sur un ou deux digits, ce numéro reste très discret

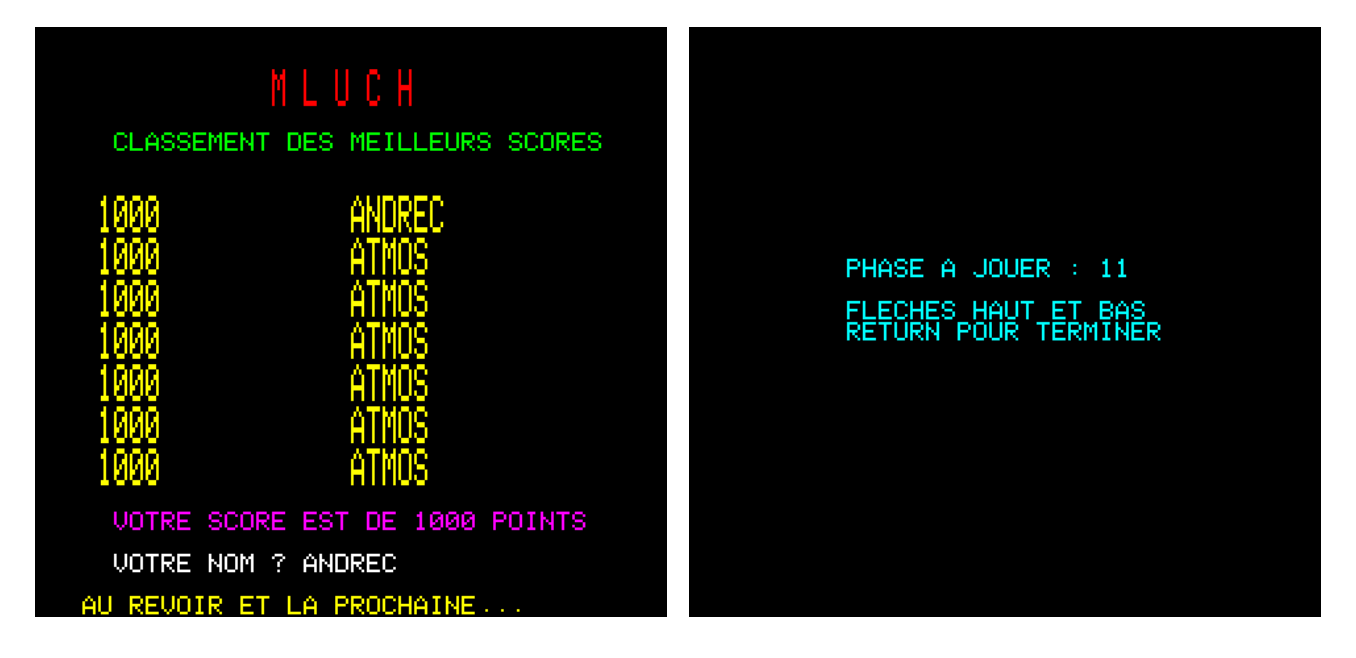

#### **Corrections diverses**

#### Petites francisations

Outre "Play Game" changé en "Jouer" (déjà signalé), j'ai aussi changé "Hi-score" en "Record" dans l'affichage en bas de chaque phase et "Game-over" en "Partie perdue !".

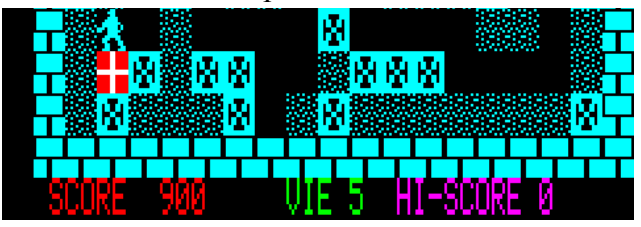

#### Modulation des bonus

Comme je l'ai déjà expliqué, la triche (utilisation des touches "V", "C" ou "R"), est pénalisée par la perte des bonus attribués lorsqu'on arrive aux phases 5, 10, 15 ou 20. Une nouvelle variable TRI-CHE est initialisée au départ : à la ligne 10600, on a TR=0. Cette valeur est changée en TR=1 (lignes 135, 140, 145, et 10695) lorsque l'on triche et (Phases 15 et 20, ligne1004).

#### Correction de l'orthographe du nombre de Vies

Je ne sais pas si vous êtes comme moi, mais "Vie 5" me gêne, même si c'est moins grave que ne serait "5 vie". J'ai donc ajouté un "s" à "Vie", sans pousser le vice jusqu'à prévoir le cas où le nombre de vie tombe à zéro.

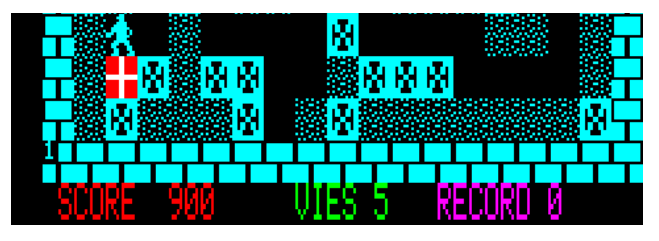

testée avant l'attribution des bonus (ligne 1002).

Mais comme on pouvait aussi accumuler des points en rejouant toujours la même phase (1000 points à chaque fois), le bonus a été revalorisé. Il est passé de '1000 points et une vie' à '2000 points et deux vies' (Phases 5 et 10, ligne 1003) ainsi que de '2000 points et une vie' à '4000 points et 4 vies'

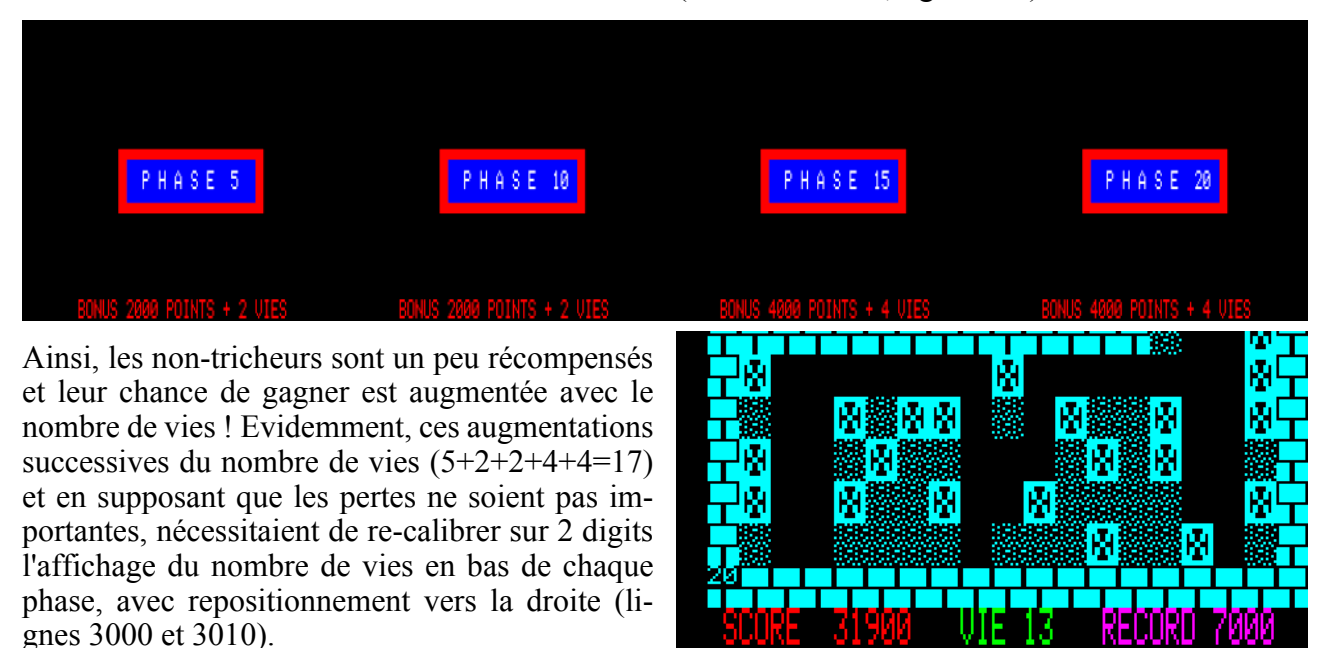

#### Bogue du bonus pour les phases 15 et 20

Dans la version 1985, quand on arrive aux tableaux 5 et 10, le programme ajoutait un bonus de 1000 points + une vie, comme affiché en bas des écrans "Phase 5" et "Phase 10".

Pour les phases 15 et 20, le bonus passait à 2000

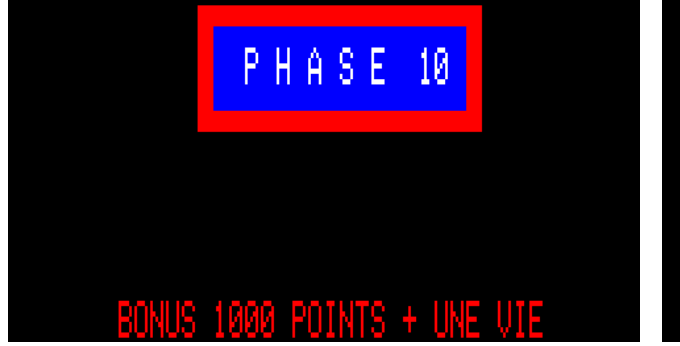

points + une vie, mais le message d'affichage était le même (figures ci-dessous).

C'est maintenant corrigé avec d'une part "2000 points + 2 vies" pour les tableaux 5 et 10 et d'autre part "4000 points + 4 vies" pour les tableaux 15 et 20 (figures page suivante).

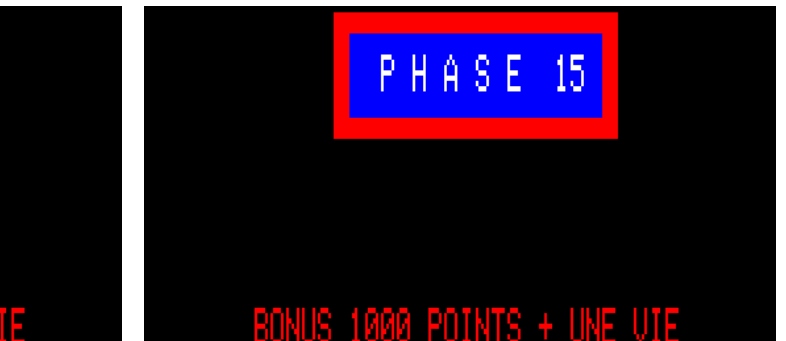

**CEO-MAG** 

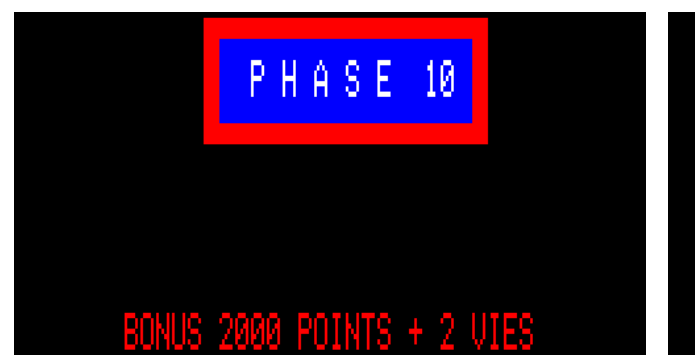

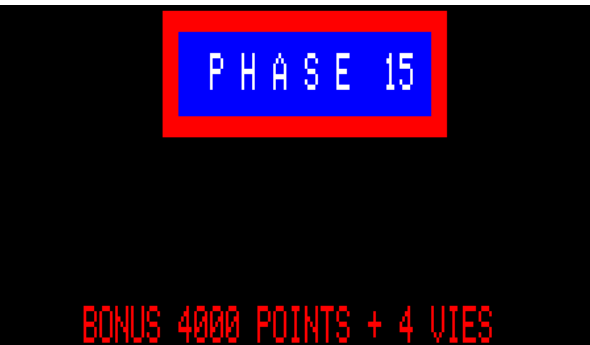

#### Colis surnuméraires

C'est une bogue qui traînait depuis les deux versions précédentes de Mluch : les phases 13 et 17 comportaient 11 colis. Or la phase est considérée comme résolue et le jeu passe à la phase suivante

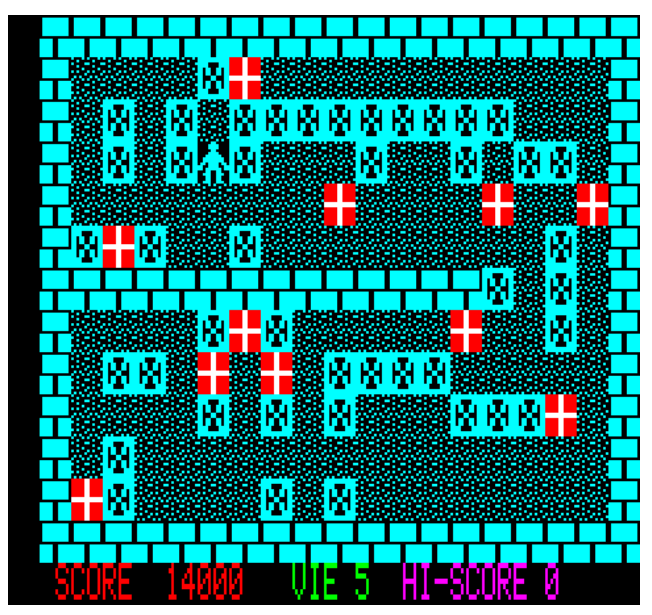

Présence d'un bloc dans le mur central

Encore une bogue qui traînait depuis les deux versions précédentes de Mluch, preuve s'il en est besoin de leur proche parenté. A la ligne 21620 des DATA, la phase 17 comportait un "2" (bloc) in

南南 南南 Ŵ M M w Mм ЮŴ 南南南 O N 机制固塔

dès que 10 colis ont été ramassés ! On était donc pris de court sans comprendre ce qui s'était passé ! Il fallait retirer un colis à chacune de ces deux phases. Ce que j'ai fait en retirant les deux colis les plus faciles, afin de ne pas nuire à la difficulté du jeu.

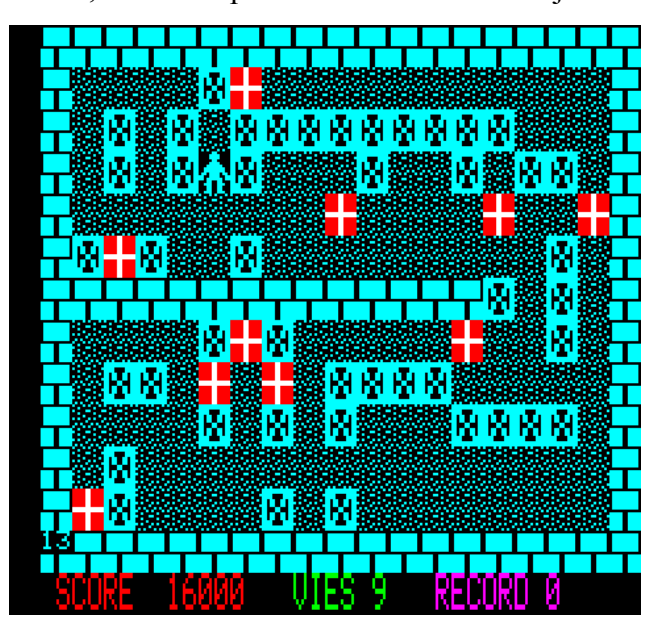

congru dans la rangée de "3" du mur central (voir figure ci-dessous). Il a évidemment été remplacé par un élément "3" (mur) (voir figure ci-dessus). Ce bloc était inactif et ne pouvait être mobilisé. C'était donc surtout une bogue "disgracieuse".

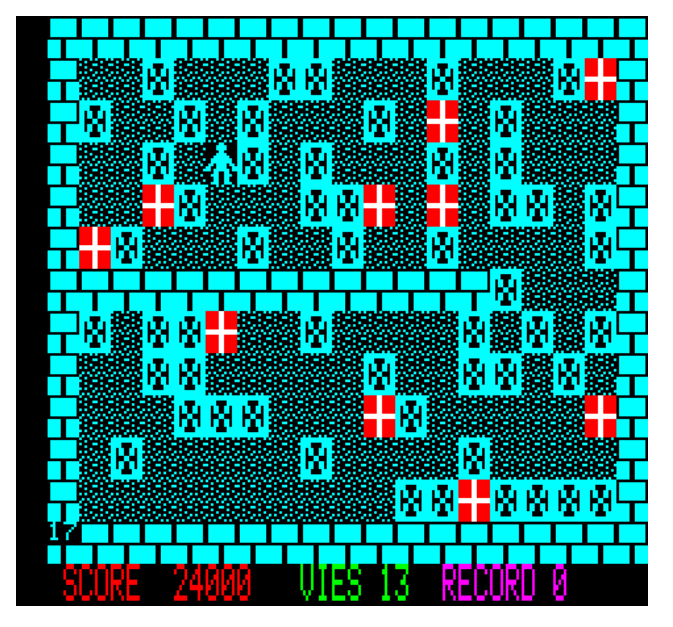

#### Bogue du score quand on perd ses 5 vies

Quand on perdait sa dernière vie, on avait droit à un "GAME OVER" (figure ci-dessous à gauche) et à une musique tonitruante, constituée de 10 appels au sous-programme "Son prise colis". Malheureusement ce sous-programme est aussi prévu pour ajouter 100 points par colis ramassé. Du coup 10 appels à 100 points, ça augmente

### GAME-OVER

### Bogue n°1 quand on a gagné

Lorsqu'on avait résolu la dernière phase, le message "Bravo vous avez gagné. Vous êtes le meilleur. Voulez-vous rejouer ?" s'affichait (figure ci-dessous à gauche). Or le tableau des

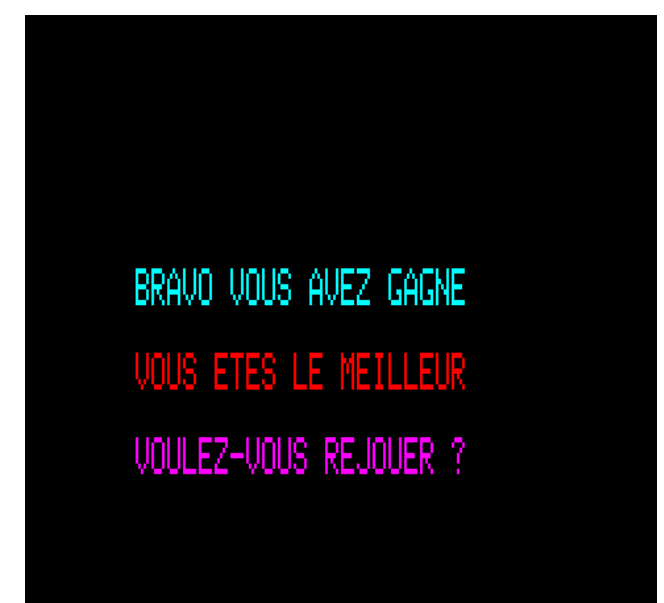

#### Bogue n°2 quand on a gagné

De même, lorsque les 20 phases avaient été résolues, cet écran final de félicitations s'affichait avec la question "Voulez-vous rejouer ?" (voir figure ci-dessus). Une réponse "O" à cette question envoyait à la ligne 1006 avec chargement de la phase 1 sans réinitialisation du score, ni du nombre de vies et sans calcul et affichage nant... Bref, j'ai remis tout ça en ordre.

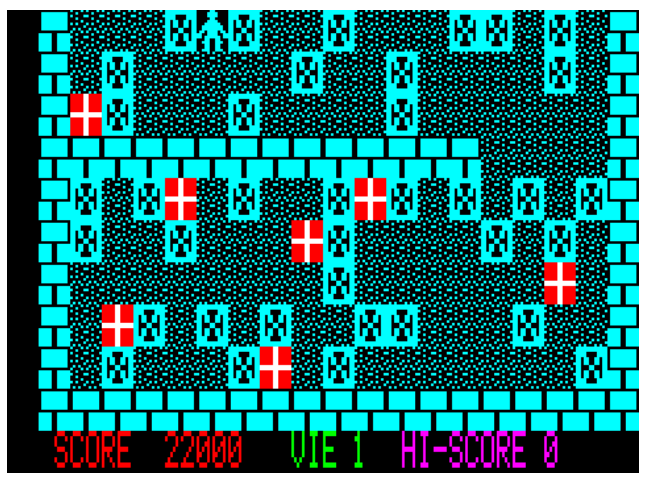

indûment le score de 1000 points. Si le record n'avait pas été battu, on était directement recyclé au menu initial. Avec un record battu on avait droit au tableau des meilleurs scores et à la question "Voulez-vous rejouer ?".

C'est maintenant corrigé (ligne 640). J'en ai profité pour franciser "Game-Over" en "Partie Perdue !". Le jeu est maintenant homogène de ce point de vue.

# PARTIE PERDUE!

meilleurs scores n'a été, ni recalculé, ni affiché. Le score atteint n'était même pas indiqué et on aurait bien aimé le connaître ! Bon tout ça est arrangé, le tableau des meilleurs scores est affiché avant l'écran de félicitations!

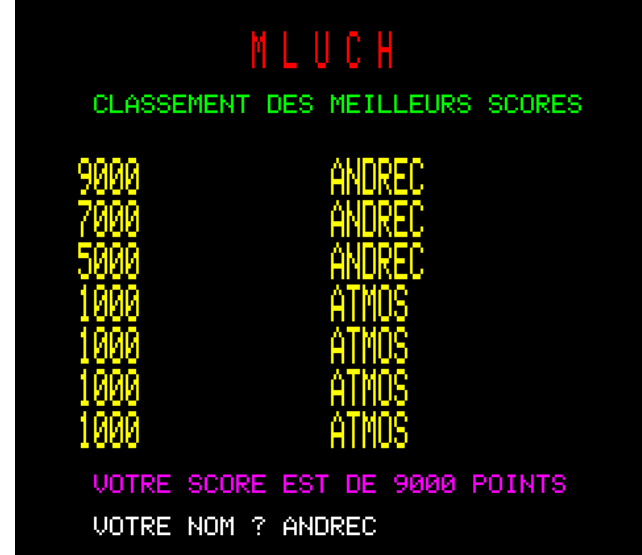

#### du record !

Si vous aviez tout juste terminé avec une vie de reste, "rejouer" avec cette seule vie était plutôt un peu dur pour récompenser quelqu'un qui vient de fournir un bel effort et obtenir un beau résultat ! D'autre part, cumuler les points de la partie précédente et de la nouvelle partie est un peu surpre-

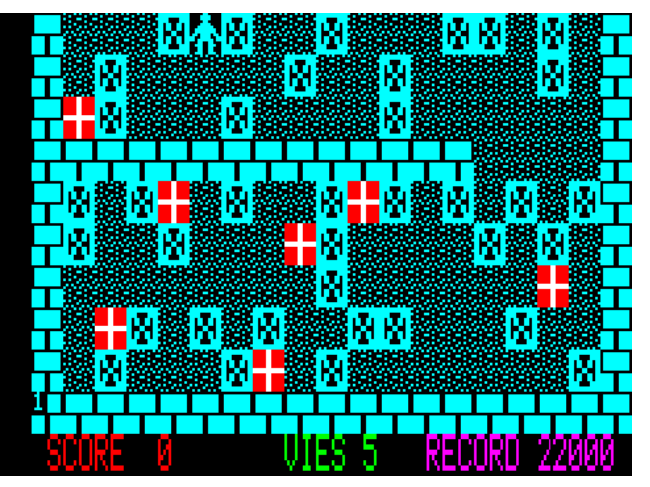

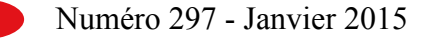

#### Félicitations finales

Enfin, cet écran final, gagné après bien des efforts, était bien décevant (voir figure page précédente). C'est le seul endroit dans le jeu où il n'y avait pas de musique. Pour fêter le triomphe d'être parvenu à la dernière phase, j'ai donc réutilisé la musique et l'animation du menu initial (le bonhomme qui défile de gauche à droite et de droite à gauche) (lignes 9030 à 9120). La partie qui gère cette musique (lignes 14500 à 14520) devant désormais être appelée soit du menu initial soit de l'écran de félicitations finales, j'ai introduit une nouvelle variable BRAVO (lignes 1001, 9050 et 14520) afin de pouvoir en orienter la sortie selon le point d'appel.

Si le record a été battu, "\*\*\* Record battu ! \*\*\*" est affiché. Dans le jeu d'origine, le record (19 phases résolues + 3 bonus) était forcément de 23000 points.

Mais puisqu'il n'y avait pas de réinitialisation des scores, il était théoriquement possible de doubler, tripler etc. ce record, en rejouant l'ensemble plusieurs fois (peu plausible). Dans la version 2014, le record (20 phases résolues + 4 bonus renforcés) est forcément de 32000 points. En cas de triche (utilisation des options "V", "C" et "R") et donc en absence de bonus (12000 points de moins au total), il est théoriquement possible de dépasser ces 32000 points en rejouant plusieurs fois certaines phases (1000 points à chaque fois). Je n'ai pas été jusqu'à invalider les records obtenus "avec triche".

Si le record n'a pas été battu, et cela peut arriver si vous aviez triché lors d'une partie précédente, le message de félicitations est tronqué ("\*\*\* Record battu ! \*\*\*" n'est pas affiché). Vous avez été rattrapé par vos tricheries !

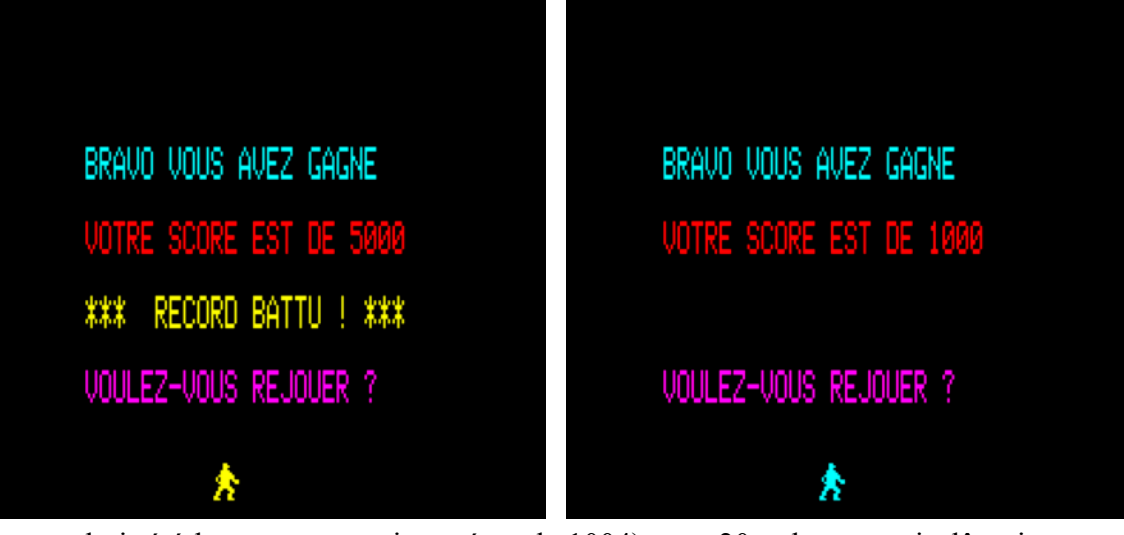

Que le record ait été battu ou non, si on répond "N" à la question "Voulez-vous rejouer ?", le message "Au revoir et à la prochaine !" est affiché. Que le record ait été battu ou non, si on répond "O", le jeu reprend à la ligne 10600 (Menu initial).

#### **Phase supplémentaire**

Comme l'indique l'attribution des bonus (ligne sera sur la prochaine disquette mensuelle.

1004), une 20e phase aurait dû exister, mais n'a pas été implémentée faute de temps sans doute. C'est maintenant chose faite. Il fallait bien aussi que ma "version 2014" apporte aussi un plus de ce côté-là...

Bon amusement avec cette nouvelle version qui

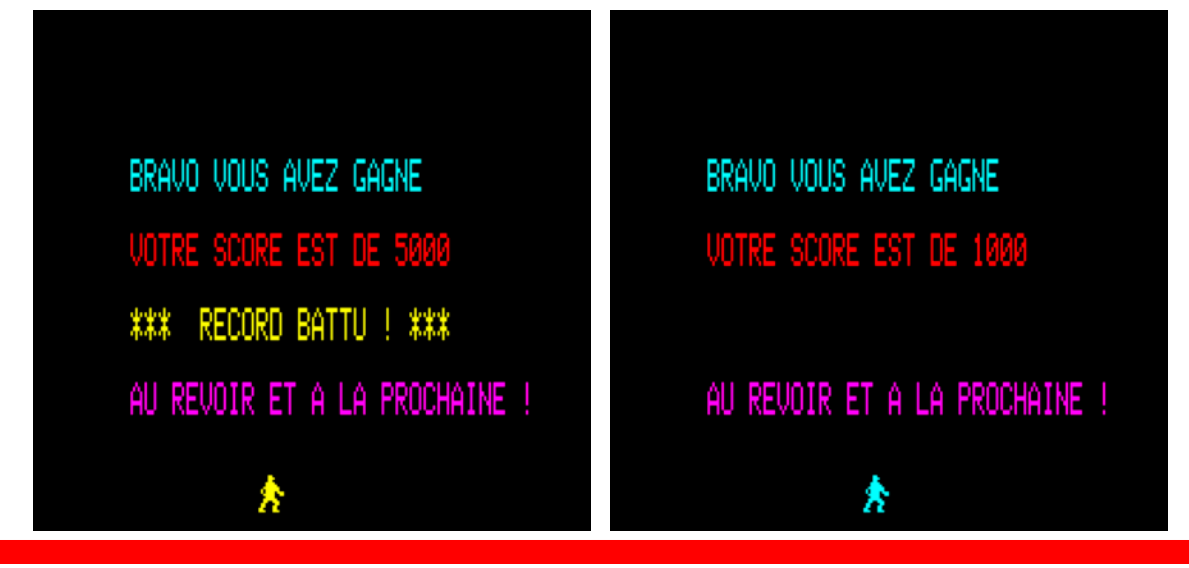

**CEO-MAG**